# サポート付き簡単オフィス Wi-Fiサービス 【めちゃ楽Wi-Fi】 設定ガイド

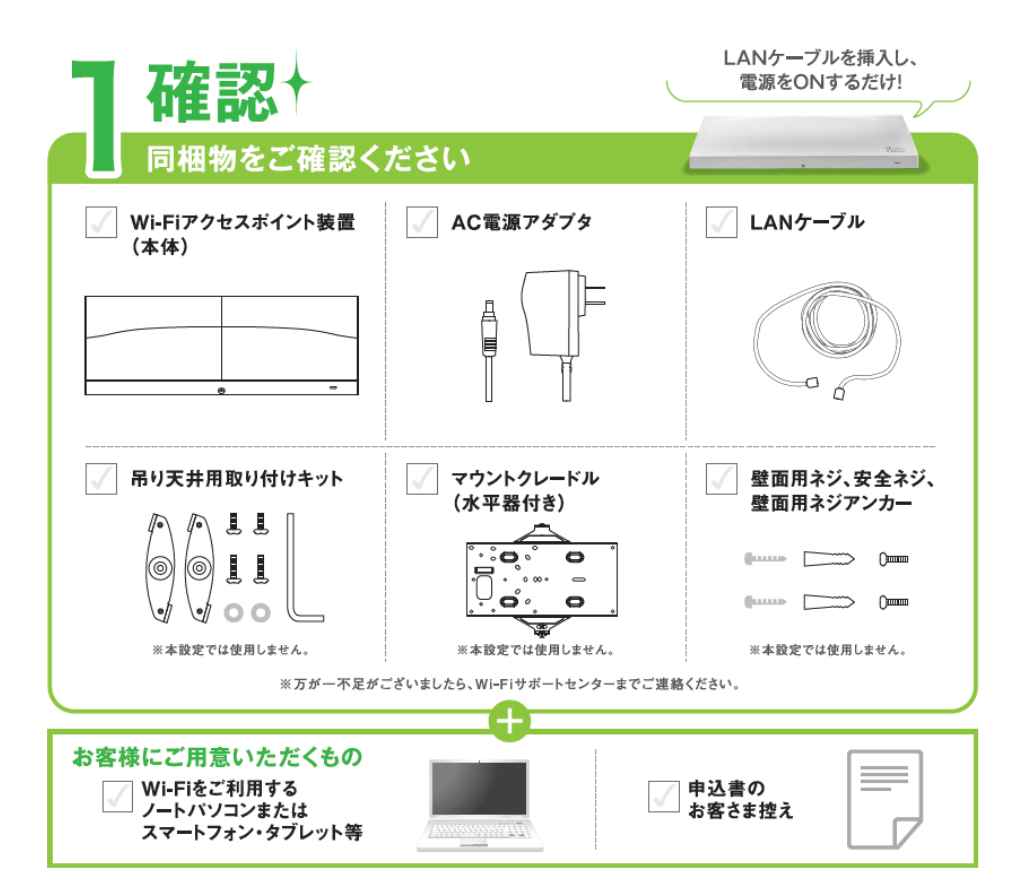

### 見通しの良い場所に設置しましょう 見通しの良い 棚や机に設置 ▲ ポイント 棚や机に設置する際は、 マウントクレードルを フロア内に 外してください。 分散して設置 【設置 ●壁や天井が間にある場合、快適に電波が届く距離が制約されます。 障害物がない場合:約25m 木壁/石膏ボードの場合:約15m 鉄筋コンクリートの場合:電波が届きません。 時の ●1台のWi-Fiアクセスポイント装置に接続するご利用端末(ノートバソコン・スマホなど)の台数は50台までを推奨します。 注意 ●電化製品の近くには、設置しないでください。 蒕 電子レンジ:可能な限り離してください。それ以外の電化製品:50cm以上離してください。 接続 Wi-Fiアクセスポイント装置を接続しましょう LANケーブルでHUBまたはルーターと本体を 本体前面にある  $\overline{\mathbf{2}}$ 接続します。AC電源アダプタを本体と接続する LEDランプが緑色点灯している と電源が入ります。 ことを確認します。 Wi-Fiアクセスポイント 装置底面 ∥⊞≠∥  $\Box$ HUBまたはルーター AC電源 アダプタ عاماماه ■緑色点灯 LEDランプ ※橙色点灯の場合 申込書で「お客さまLANのIPアドレス」が「固定IPアドレス」の方 LANケーブル は、裏表紙を実施ください。 ※10分程度かかる場合がございます 終

## Wi-Fiの接続確認をしましょう

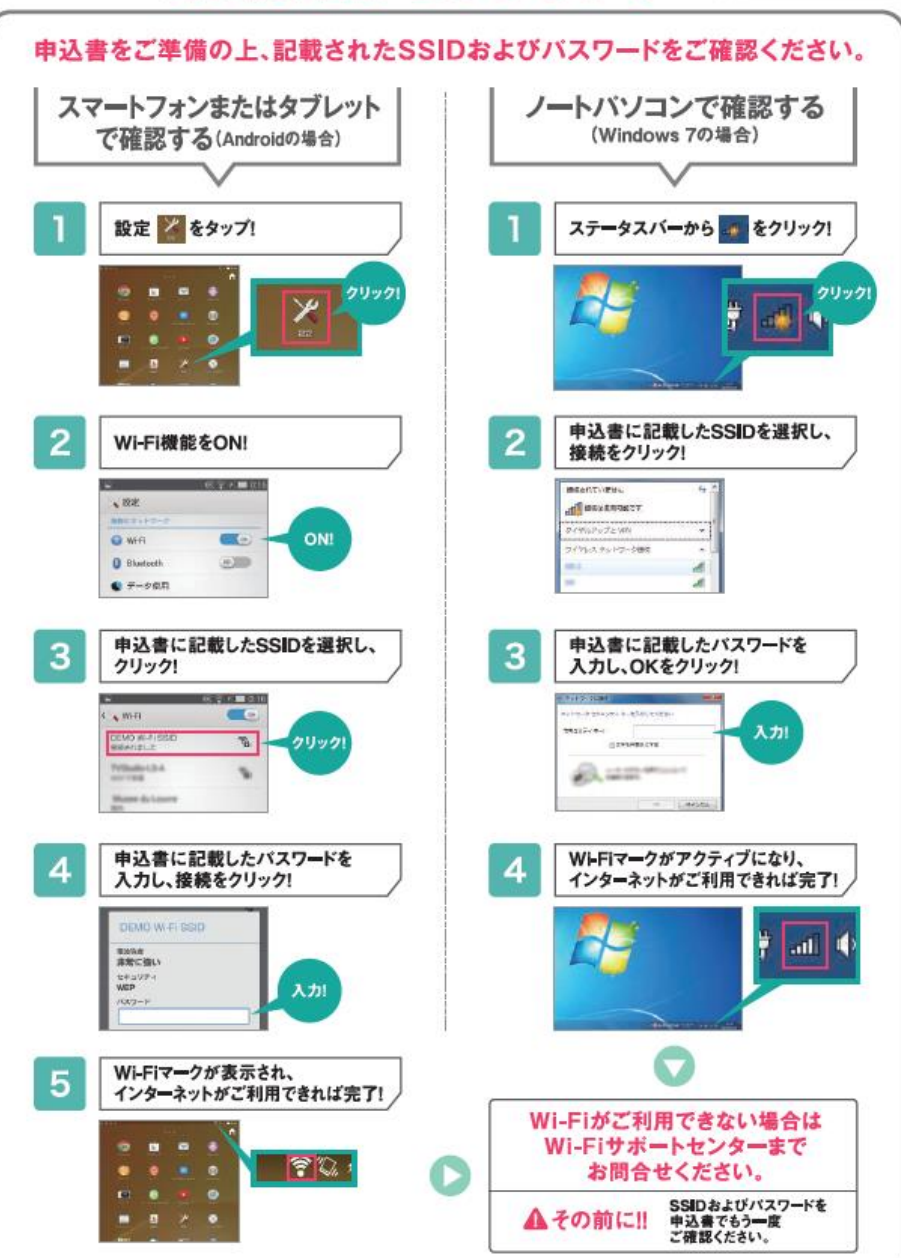

### 「<>> 「お客さまLANのIPアドレス」が「固定IPアドレス」のお客さまはコチラ!

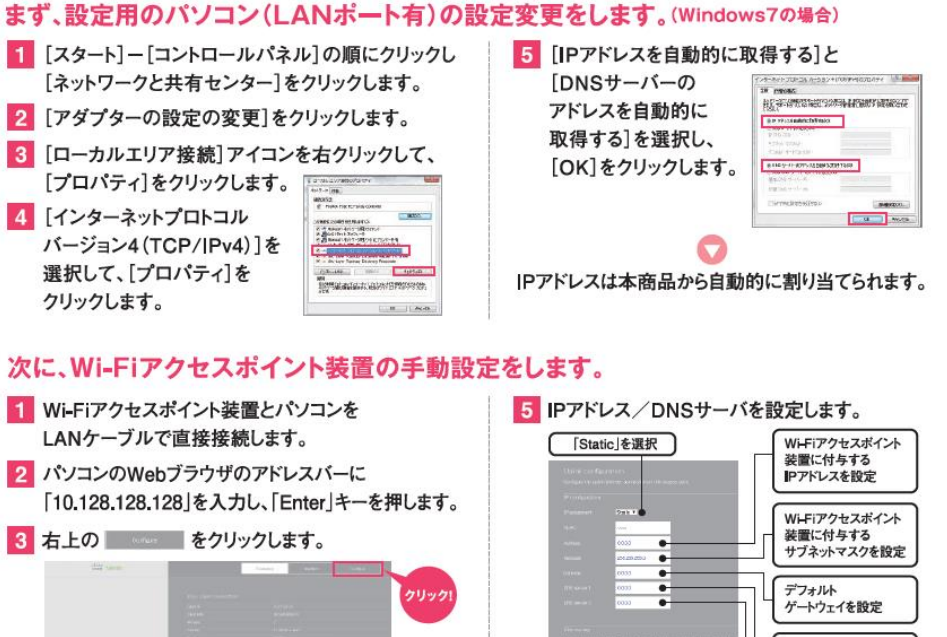

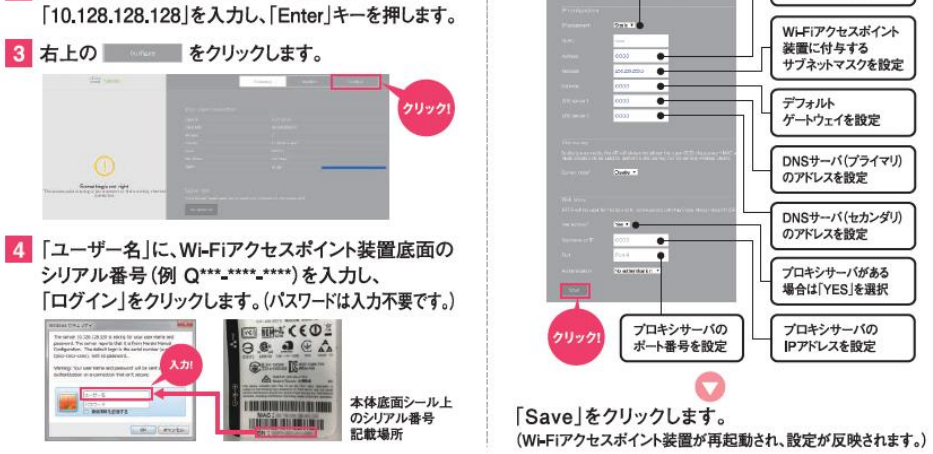

#### memo 手動設定した内容を下記に記載し保管してください。

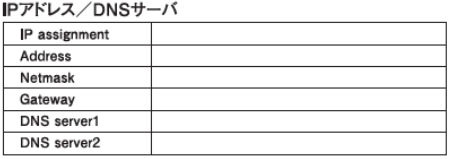

#### プロキシサーバがある場合は、プロキシサーバ Us

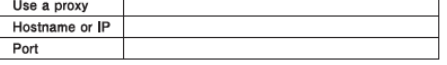

▲ご注意 ファイアウォール等でアクセス制限を行っているお客様へ(NTT東日本のひかり電話ルーター等が標準設定の場合は不要です)

ファイアウォール等のルール追加については、Wi-Fiアクセスポイント装置から WANに対して右記のボートの通信を許可するようルールを追加してください。